### aludu CISCO.

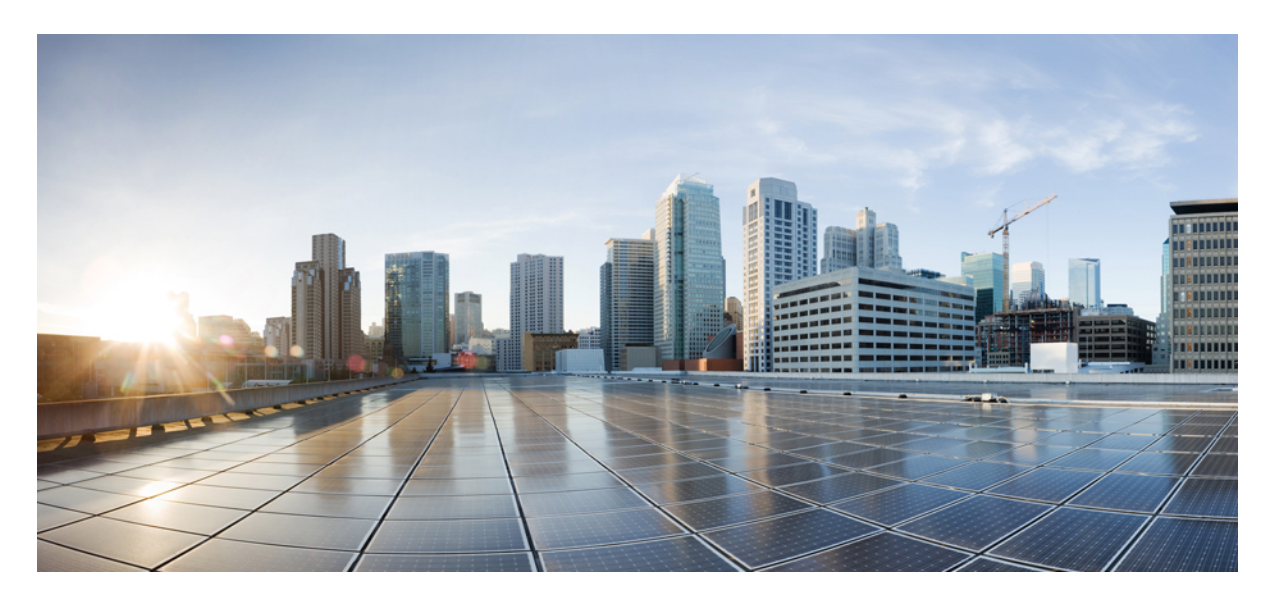

### マルチプラットフォームファームウェア用 **Cisco ATA 191** およ び **ATA 192** アナログ電話アダプタユーザガイド

初版:2018 年 2 月 5 日 最終更新:2023 年 8 月 31 日

#### シスコシステムズ合同会社

〒107-6227 東京都港区赤坂9-7-1 ミッドタウン・タワー http://www.cisco.com/jp お問い合わせ先:シスコ コンタクトセンター 0120-092-255 (フリーコール、携帯・PHS含む) 電話受付時間:平日 10:00~12:00、13:00~17:00 http://www.cisco.com/jp/go/contactcenter/

【注意】シスコ製品をご使用になる前に、安全上の注意( **www.cisco.com/jp/go/safety\_warning/** )をご確認ください。本書は、米国シスコ発行ド キュメントの参考和訳です。リンク情報につきましては、日本語版掲載時点で、英語版にアップデートがあり、リンク先のページが移動**/**変更され ている場合がありますことをご了承ください。あくまでも参考和訳となりますので、正式な内容については米国サイトのドキュメントを参照くだ さい。また、契約等の記述については、弊社販売パートナー、または、弊社担当者にご確認ください。

THE SPECIFICATIONS AND INFORMATION REGARDING THE PRODUCTS IN THIS MANUAL ARE SUBJECT TO CHANGE WITHOUT NOTICE. ALL STATEMENTS, INFORMATION, AND RECOMMENDATIONS IN THIS MANUAL ARE BELIEVED TO BE ACCURATE BUT ARE PRESENTED WITHOUT WARRANTY OF ANY KIND, EXPRESS OR IMPLIED. USERS MUST TAKE FULL RESPONSIBILITY FOR THEIR APPLICATION OF ANY PRODUCTS.

THE SOFTWARE LICENSE AND LIMITED WARRANTY FOR THE ACCOMPANYING PRODUCT ARE SET FORTH IN THE INFORMATION PACKET THAT SHIPPED WITH THE PRODUCT AND ARE INCORPORATED HEREIN BY THIS REFERENCE. IF YOU ARE UNABLE TO LOCATE THE SOFTWARE LICENSE OR LIMITED WARRANTY, CONTACT YOUR CISCO REPRESENTATIVE FOR A COPY.

The following information is for FCC compliance of Class A devices: This equipment has been tested and found to comply with the limits for a Class A digital device, pursuant to part 15 of the FCC rules. These limits are designed to provide reasonable protection against harmful interference when the equipment is operated in a commercial environment. This equipment generates, uses, and can radiate radio-frequency energy and, if not installed and used in accordance with the instruction manual, may cause harmful interference to radio communications. Operation of this equipment in a residential area is likely to cause harmful interference, in which case users will be required to correct the interference at their own expense.

The following information is for FCC compliance of Class B devices: This equipment has been tested and found to comply with the limits for a Class B digital device, pursuant to part 15 of the FCC rules. These limits are designed to provide reasonable protection against harmful interference in a residential installation. This equipment generates, uses and can radiate radio frequency energy and, if not installed and used in accordance with the instructions, may cause harmful interference to radio communications. However, there is no guarantee that interference will not occur in a particular installation. If the equipment causes interference to radio or television reception, which can be determined by turning the equipment off and on, users are encouraged to try to correct the interference by using one or more of the following measures:

- Reorient or relocate the receiving antenna.
- Increase the separation between the equipment and receiver.
- Connect the equipment into an outlet on a circuit different from that to which the receiver is connected.
- Consult the dealer or an experienced radio/TV technician for help.

Modifications to this product not authorized by Cisco could void the FCC approval and negate your authority to operate the product.

The Cisco implementation of TCP header compression is an adaptation of a program developed by the University of California, Berkeley (UCB) as part of UCB's public domain version of the UNIX operating system. All rights reserved. Copyright © 1981, Regents of the University of California.

NOTWITHSTANDING ANY OTHER WARRANTY HEREIN, ALL DOCUMENT FILES AND SOFTWARE OF THESE SUPPLIERS ARE PROVIDED "AS IS" WITH ALL FAULTS. CISCO AND THE ABOVE-NAMED SUPPLIERS DISCLAIM ALL WARRANTIES, EXPRESSED OR IMPLIED, INCLUDING, WITHOUT LIMITATION, THOSE OF MERCHANTABILITY, FITNESS FOR A PARTICULAR PURPOSE AND NONINFRINGEMENT OR ARISING FROM A COURSE OF DEALING, USAGE, OR TRADE PRACTICE.

IN NO EVENT SHALL CISCO OR ITS SUPPLIERS BE LIABLE FOR ANY INDIRECT, SPECIAL, CONSEQUENTIAL, OR INCIDENTAL DAMAGES, INCLUDING, WITHOUT LIMITATION, LOST PROFITS OR LOSS OR DAMAGE TO DATA ARISING OUT OF THE USE OR INABILITY TO USE THIS MANUAL, EVEN IF CISCO OR ITS SUPPLIERS HAVE BEEN ADVISED OF THE POSSIBILITY OF SUCH DAMAGES.

Any Internet Protocol (IP) addresses and phone numbers used in this document are not intended to be actual addresses and phone numbers. Any examples, command display output, network topology diagrams, and other figures included in the document are shown for illustrative purposes only. Any use of actual IP addresses or phone numbers in illustrative content is unintentional and coincidental.

All printed copies and duplicate soft copies of this document are considered uncontrolled. See the current online version for the latest version.

Cisco has more than 200 offices worldwide. Addresses and phone numbers are listed on the Cisco website at www.cisco.com/go/offices.

Cisco and the Cisco logo are trademarks or registered trademarks of Cisco and/or its affiliates in the U.S. and other countries. To view a list of Cisco trademarks, go to this URL: <https://www.cisco.com/c/en/us/about/legal/trademarks.html>. Third-party trademarks mentioned are the property of their respective owners. The use of the word partner does not imply a partnership relationship between Cisco and any other company. (1721R)

© 2023 Cisco Systems, Inc. All rights reserved.

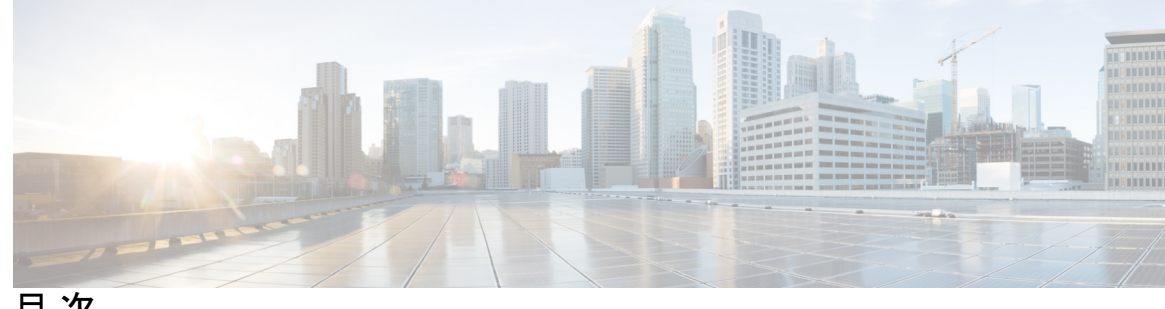

目 次

第 1 章 **ATA** 1

新しい ATA **1**

ATA に関連付けられたデバイス **1**

Cisco ATA 191 ハードウェア **2**

ATA 191 および ATA 192 上部パネル **2**

問題レポート ツール ボタン **4**

ATA 191 および ATA 192 背面パネル **5**

新しい ATA をインストール **6**

電話アダプタ構成ユーティリティ **6**

サポートされる ATA 通話機能 **8**

第 2 章 **2 2 章 春 天 音の 3 新機能および変更された機能に関する情報 9** 

ファームウェア リリース 11.2(4) の新機能および変更 **9** ファームウェアリリース 11.2(2) および 11.2(3) の新機能および変更 **9** ファームウェア リリース 11.2(1)の新機能および変更 **10**

#### 第 3 章 **機能の設定 11**

電話アダプタ構成ユーティリティ **11** 電話アダプタ構成ユーティリティを使用した電話機能の設定 **13** コール転送の設定 **13** 選択的なコール転送の設定 **14** スピードダイヤルの設定 **15** 補足サービスの設定 **16** 固有呼び出し音の設定 **17**

#### 呼出音設定 **17**

第 **4** 章 コール **19**

- アナログ電話で通話を発信する **19** アナログ電話機から番号をリダイヤルする **20** 短縮ダイヤル コードを使用してコールを発信する **20** ATA 電話機で通話に応答 **20** ATA 電話機で待ち受け電話に応答する **20** アナログ電話で通話を保留にする **21** アナログ電話機のコールを別の番号に転送する **21** アナログ電話機からコールを転送する **22** アナログ電話で電話会議を開始する **22** アナログ電話機のコール機能とスター コード **23**
- アナログ電話機で緊急コールを発信する **23**
- 第 **5** 章 ボイスメール **25** アナログ電話で新規音声メッセージをチェック **25**

ボイスメールの確認 **25**

第 **6** 章 製品の安全性とセキュリティ **27**

安全性とパフォーマンスに関する情報 **27**

停電 **27**

外部デバイス **27**

ネットワーク輻輳時の電話機の挙動 **28**

#### 適合宣言 **28**

FCC 適合宣言 **28**

FCC Part 15.21 に関する宣言 **28**

FCC RF 被曝に関する宣言 **28**

FCC レシーバおよびクラス B デジタル装置に関する宣言 **28**

適合情報(ブラジル) **29**

シスコ製品のセキュリティの概要 **29**

重要なオンライン情報 **29**

Π

 $\mathbf I$ 

I

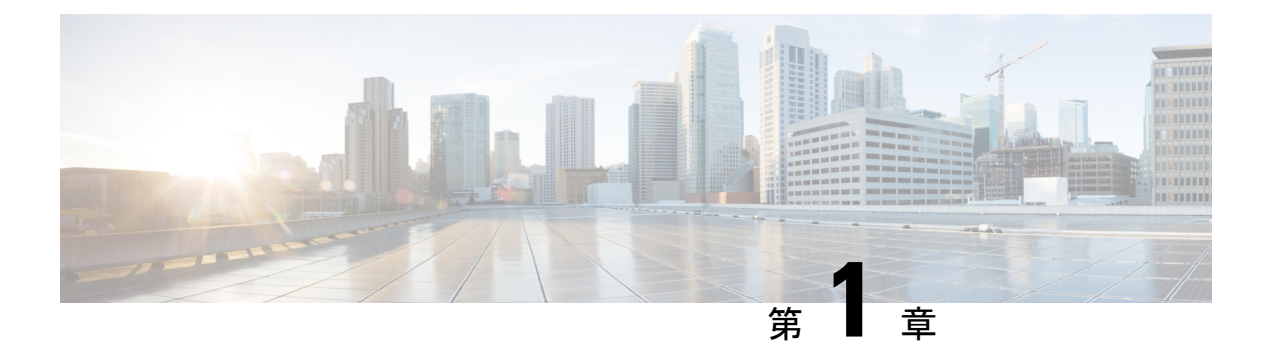

# **ATA**

- 新しい ATA (1ページ)
- ATA に関連付けられたデバイス (1 ページ)
- Cisco ATA 191 ハードウェア (2 ページ)
- 新しい ATA をインストール (6ページ)
- 電話アダプタ構成ユーティリティ (6 ページ)
- サポートされる ATA 通話機能 (8 ページ)

### 新しい **ATA**

アナログ電話アダプタ (ATA)は、アナログ電話機や FAX 装置などのアナログ デバイスを ネットワークに接続するためのものです。接続したデバイスは、ネットワーク内の IP 電話の ように機能します。

新しいアナログ電話アダプタ (ATA)には、2つのインターフェイスがあります。

• イーサネット用の RJ45 ポート

ATA 上に LED でステータスが示されます。

実行内容は次のとおりです:

• ATA を、同梱のコンポーネントと共に設置します。

## **ATA** に関連付けられたデバイス

ATA を使用して、以下の種類のデバイスをネットワークに接続します:

- アナログ電話
	- アナログ電話機にはソフトキーがありません。
	- アナログ電話機に表示される情報は、実際のモデルに依存します。
	- 保留、再開、転送、会議電話には電話機のフラッシュ ボタンを使用します。
- ATA では、オーバーヘッド ページング アダプタや留守番電話機など、通常の電話を エミュレートするアナログ テレフォニー音声デバイスがサポートされています。
- オーバーヘッド ページング システム
	- オーバーヘッド ページング システムは、建物内でのアラームや一斉放送を提供しま す。
- ファクス機
	- ATA に FAX 装置を直接接続して使用してください。FAX 装置には内線を接続しない ようにしてください。また、FAX 装置にはスプリッタを使用しないでください。
	- FAX のエラーを減らすため、海外モードがあればそれを使用し、ない場合は FAX 装 置の伝送速度を低く設定してください。
	- FAX 装置やモデムなどのデータ デバイスは、最適な状態で機能しないことがありま す。FAX 装置やモデムで最良のパフォーマンスを実現するには、引き続き専用 PSTN 回線を使用するようにしてください。

### **Cisco ATA 191** ハードウェア

ATA 191 と 192 ATA は小型で設置しやすいデバイスです。

ユニットには、次のコネクタが装備されています。

- 5V DC 電源コネクタ。
- 2 つの RJ-11FXS (Foreign Exchange Station) ポート お使いの ATA には、任意の標準アナ ログ電話デバイスと動作する、2 つの RJ-11 ポートがあります。各ポートは音声コールま たは FAX セッションのいずれかをサポートし、両方のポートを同時に使用できます。
- 1 つの WAN ネットワークポート RJ-45 10/100BASE-T データ ポートが 1 つ装備されてお り、イーサネット対応デバイスをネットワークに接続できます。

ATAのネットワークポートは、全二重モードや速度について自動でネゴシエーションします。 10/100 Mbps の速度および全二重をサポートしています。 (注)

### **ATA 191** および **ATA 192** 上部パネル

次の図に、ATA の上部にあるさまざまな LED とボタンを示します。

#### 図 **<sup>1</sup> : ATA 191** および **ATA 192** 上部パネル

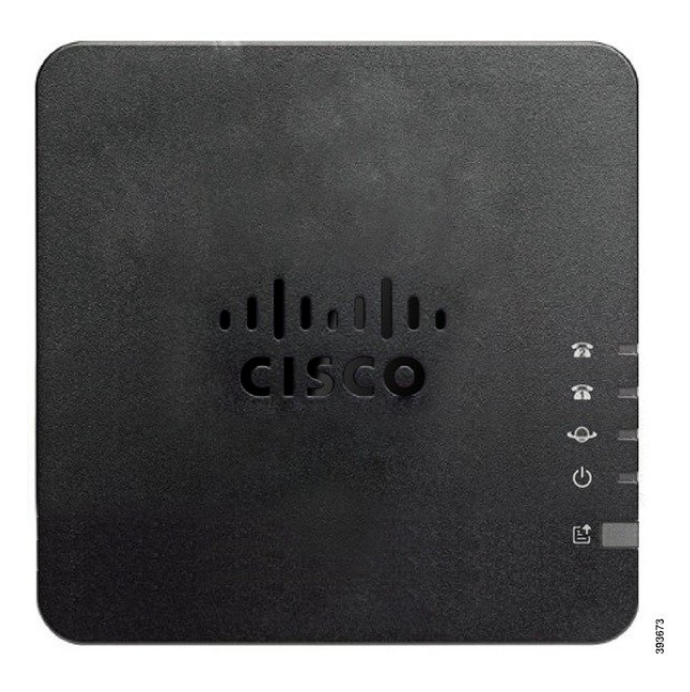

表 **<sup>1</sup> : ATA 191** および **ATA 192** 上部パネルの項目

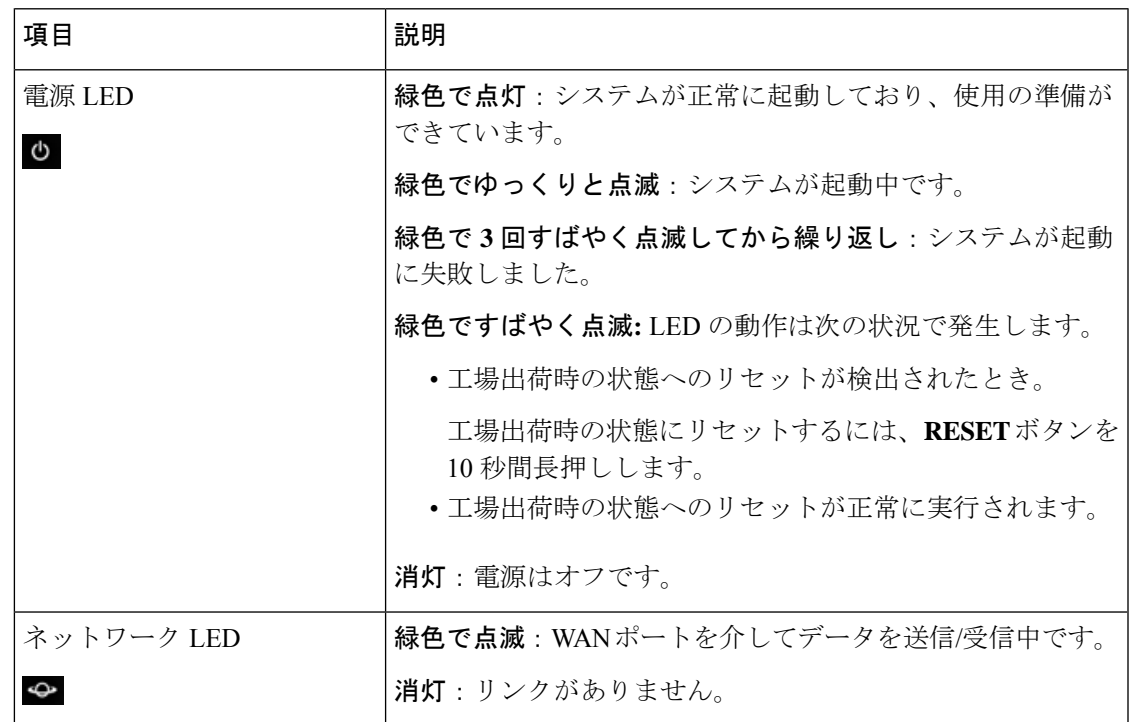

Ι

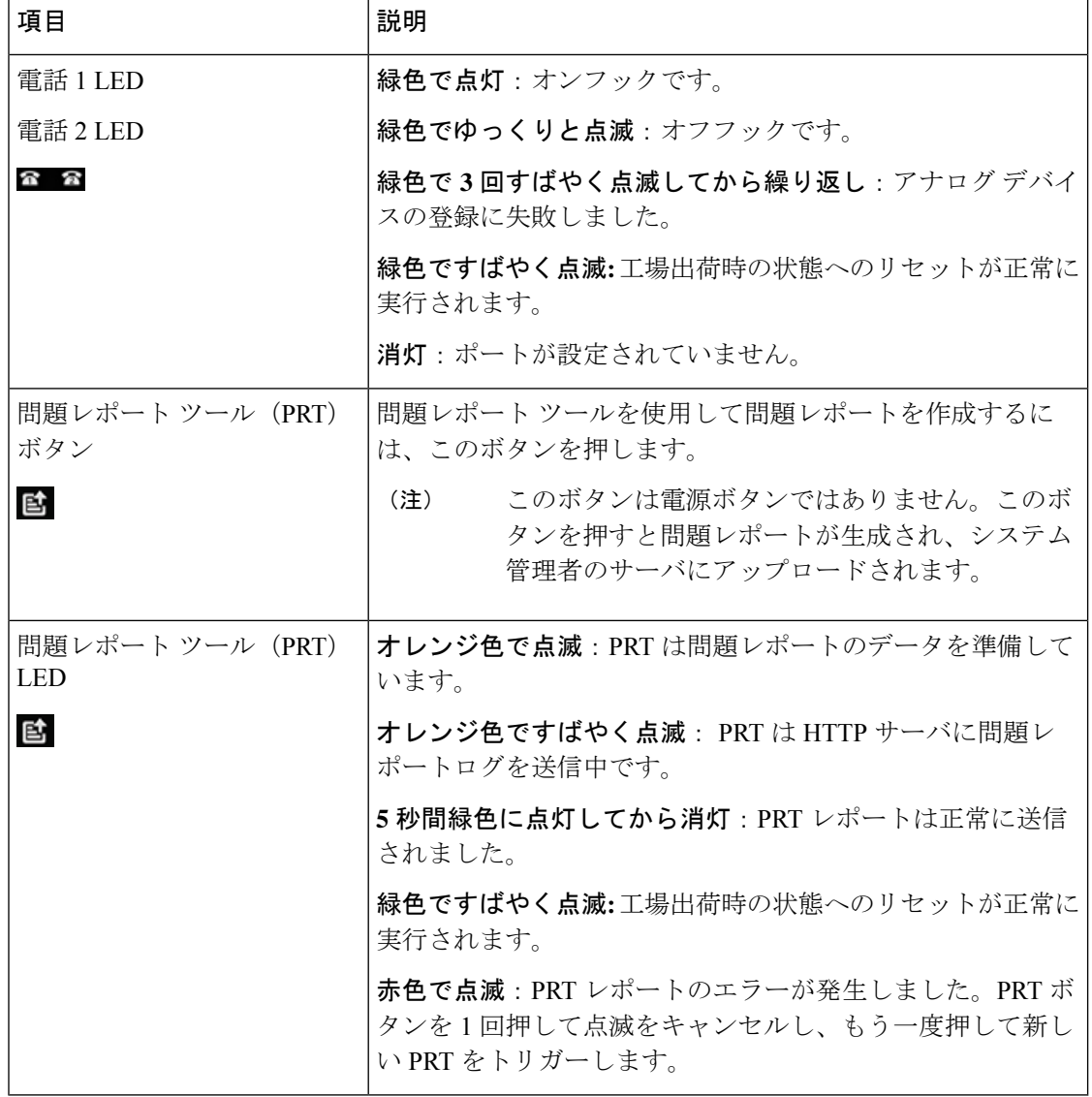

### 問題レポート ツール ボタン

問題レポートツール(PRT)ボタンは、ATAの上部パネルにあります。PRTボタンを押すと、 ネットワークのトラブルシューティング用にログファイルが作成され、サーバにアップロード されます。

アナログ電話のユーザには、ATA デバイスの PRT ボタンを押して PRT ログ ファイルの処理を 開始するよう指示できます。

ATA から PRT ログ ファイルをアップロードするには、次のいずれかを行う必要があります。

- ATA から PRT ログ ファイルをアップロードするための HTTP サーバを設定します。
- ニーズに最適なカスタマー サポート用アップロード URL を設定し、ATA に適用します。

### **ATA 191** および **ATA 192** 背面パネル

次の図は、ATA の背面にあるさまざまなポートとボタンを示しています。 図 **2 : ATA 191** 背面パネル

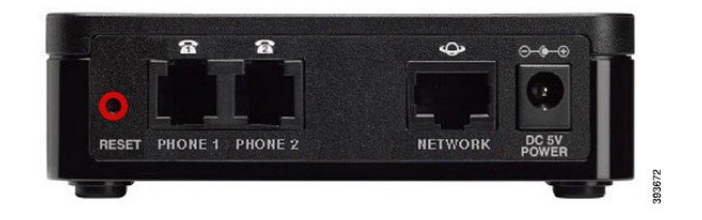

図 **3 : ATA 192—**背面パネル

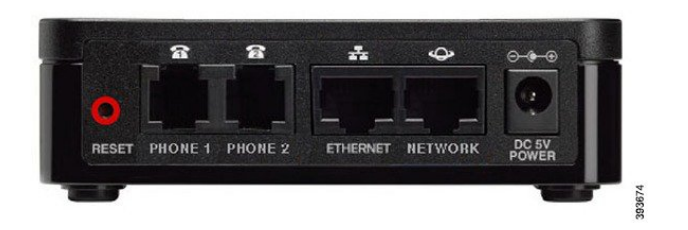

表 **2 : ATA 191** および **ATA 192** 背面パネルの項目

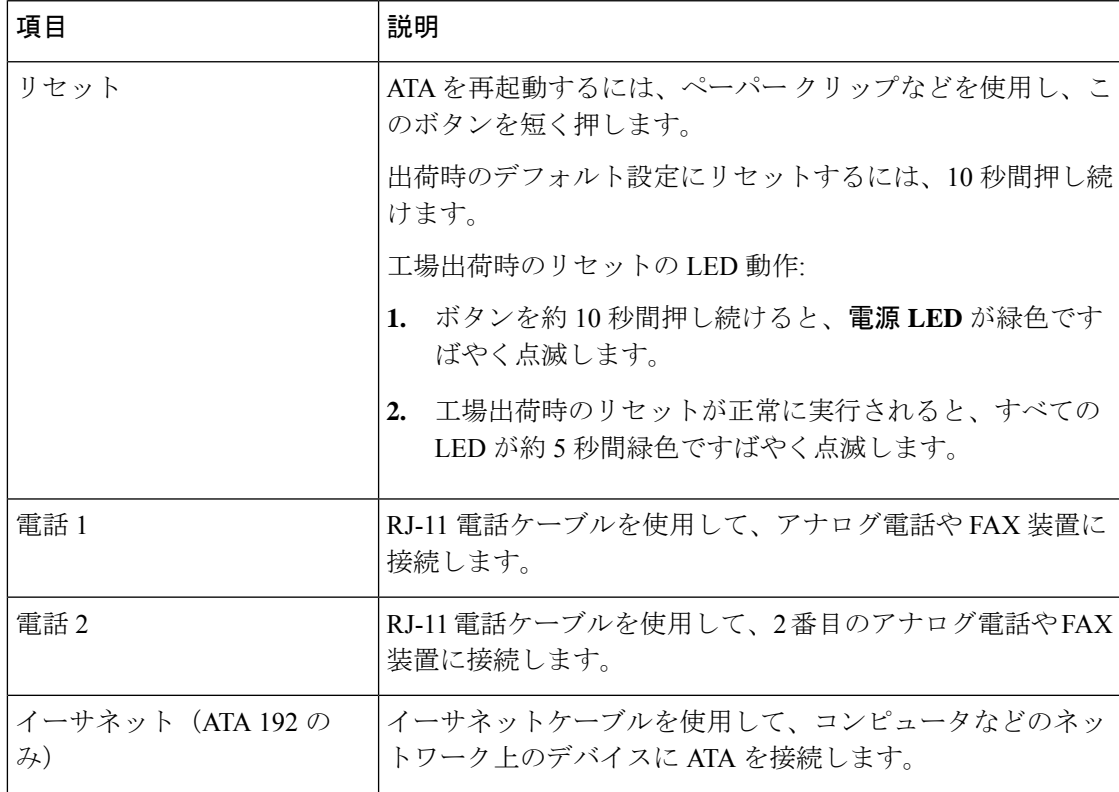

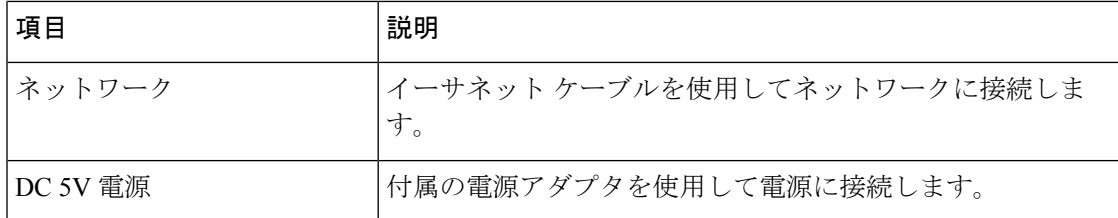

## 新しい **ATA** をインストール

ATA には、電源供給から、ネットワーク接続、および卓上配置用のマウントまで必要な部品 がすべて付属します。

#### 始める前に

設置を開始する前に、次の品目が揃っていることを確認してください。

- ネットワークに接続するためのイーサネット ケーブル。
- ATA に接続するアナログ電話機や FAX 装置。
- 電話機を接続するための電話ケーブル。
- バックアップ電源を提供するための無停電電源装置(UPS)。

#### 手順

- ステップ **1** ネットワークと ATA の NETWORK ポートの間をネットワーク ケーブルで接続します。
- ステップ2 ATA 上の PHONE 1 ポートとアナログ デバイス (電話機または FAX 装置) とを雷話ケーブル で接続します。
- ステップ **3** ATA 電源ケーブルを ATA の DC 5V POWER ポートに接続し、電源ケーブルを電源に差し込み ます。

## 電話アダプタ構成ユーティリティ

[電話アダプタ構成ユーティリティ(Phone Adapter Configuration Utility)] Web ページを使用し て、一部の電話機能を構成またはカスタマイズできます。このページの URL、ユーザ ID およ びパスワードは管理者から与えられます。

[構成ユーティリティ(Configuration Utility)] ページでは、ネットワークおよび管理設定のほ か、ファームウェアバージョン、シリアル番号、メモリ使用量などの ATA に関する基本情報 を表示できます。

多くのユーザは、[電話アダプタ構成ユーティリティ(Phone AdapterConfiguration Utility)]ペー ジを使用して、短縮ダイヤルやコール転送などのいくつかの基本機能を設定します。これらの 機能を設定するには、次の表を参照してください。

[電話アダプタ構成ユーティリティ (Phone Adapter Configuration Utility) ] Web ページから構成 する電話機能を次の表に示します。

表 **3 :** 構成ユーティリティ機能

| 特長                | 説明                                                                                                    |
|-------------------|----------------------------------------------------------------------------------------------------|
| コール転送および選択的コール転送。 | 電話機でコール転送が有効になっている場合<br>に、コールを受信する番号を指定します。[設<br>定ユーティリティ (Configuration Utility) 1ペー<br>ジを使用すると、より複雑なコール転送機能<br>(回線がビジー状態の場合の動作など)をセッ<br>トアップできます。 |
|                   | 詳細については、コール転送の設定 (13ペー<br>ジ)または選択的なコール転送の設定 (14<br>ページ)および電話アダプタ構成ユーティリ<br>ティを使用した電話機能の設定 (13ページ)<br>を参照してください。                                     |
| 短縮ダイヤル。           | 回線に電話番号を割り当てると、その相手に<br>すばやくコールをかけることができます。                                                                                                    |
|                   | 詳細については、スピードダイヤルの設定<br>(15ページ) および電話アダプタ構成ユー<br>ティリティを使用した電話機能の設定 (13<br>ページ)を参照してください。                                                             |
| 補足サービス。           | コール待機、応答不可、着信IDなどの機能を<br>構成します。                                                                                                    |
|                   | 詳細については、補足サービスの設定 (16<br>ページ)および電話アダプタ構成ユーティリ<br>ティを使用した電話機能の設定 (13ページ)<br>を参照してください。                                                               |
| 固有呼び出し音           | 電話番号または回線に特定の呼び出し音を割<br>り当てることができます。                                                                                                    |
|                   | 詳細については、固有呼び出し音の設定 (17<br>ページ)および電話アダプタ構成ユーティリ<br>ティを使用した電話機能の設定 (13ページ)<br>を参照してください。                                                              |

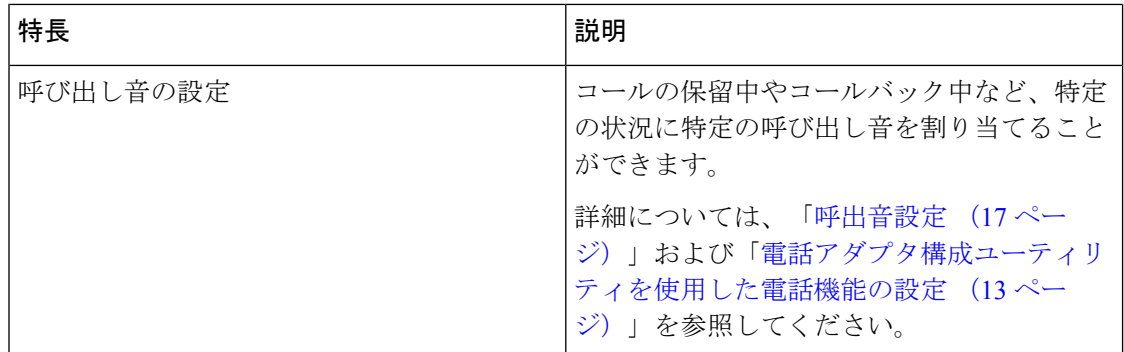

# サポートされる **ATA** 通話機能

システムの構成に応じて、ATA では以下のコール機能の一部またはすべてがサポートされま す:

- 転送(在席または監視):このタイプの転送では、転送が完了する前に転送先の相手と通 話します。
- 転送(不在または非監視):このタイプの転送では、その時点で転送が完了し、転送先の 相手が応答する前に切断します。
- 私がプレゼンする可能性はありません
- 保留と保留解除。
- 発信者 ID。
- コール待機。
- コール ピックアップ。
- 短縮ダイヤル。
- 保留音。
- 共有回線。
- ボイスメール:この機能には視覚的なインジケータがありません。受話器を上げた時に メッセージ待機音が聞こえる場合は、ボイスメッセージがあることを示しています。大型 LCD 画面のある一部のアナログ電話機では、ボイスメール アイコンが表示されることが あります。
- コール転送。
- リダイヤル。

**ATA**

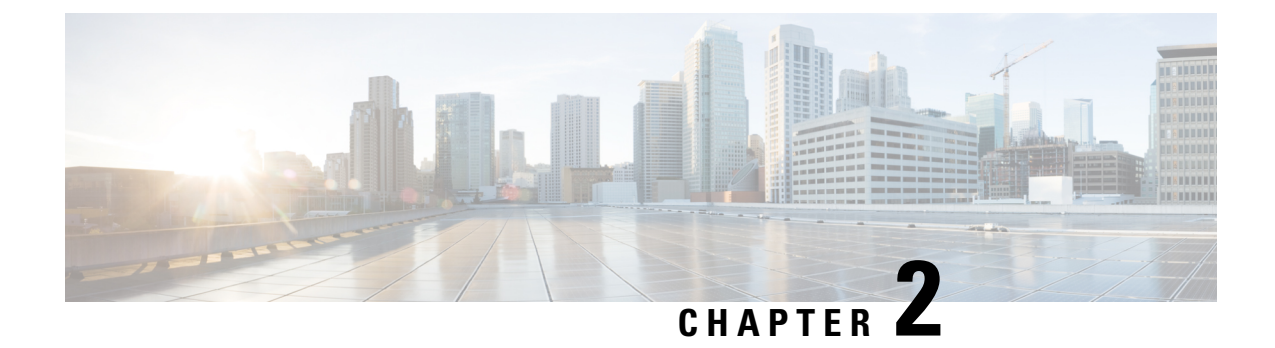

# 新機能および変更された機能に関する情報

- ファームウェア リリース 11.2(4) の新機能および変更, on page 9
- ファームウェアリリース 11.2(2) および 11.2(3) の新機能および変更, on page 9
- ファームウェア リリース 11.2(1)の新機能および変更, on page 10

# ファームウェア リリース **11.2(4)** の新機能および変更

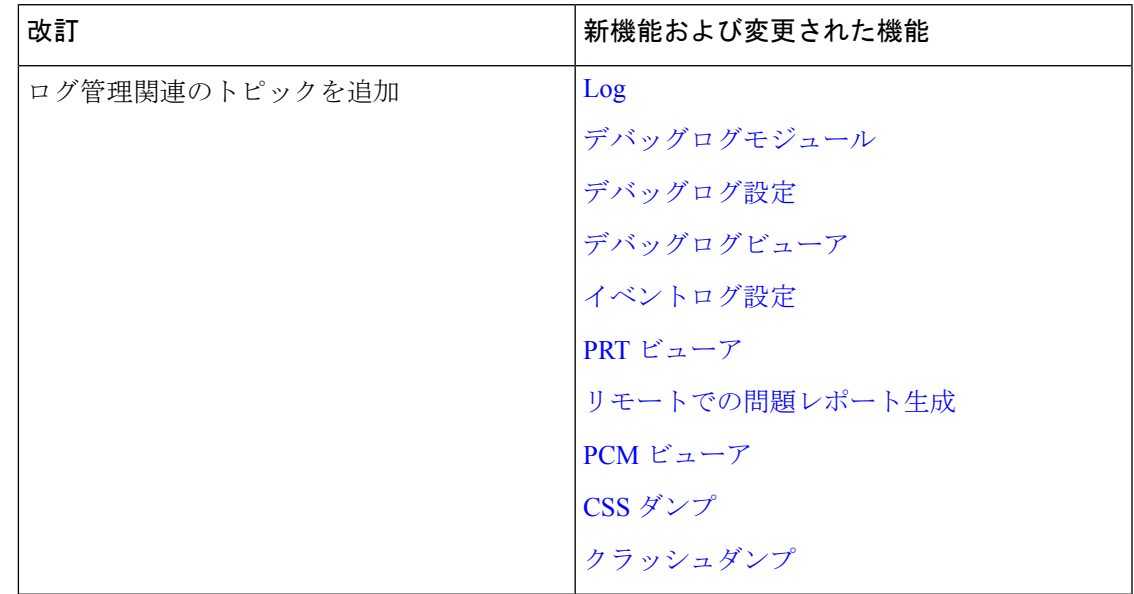

# ファームウェアリリース **11.2(2)** および **11.2(3)** の新機能お よび変更

このリリースは、ユーザーガイドには影響しません。

# ファームウェア リリース **11.2(1)**の新機能および変更

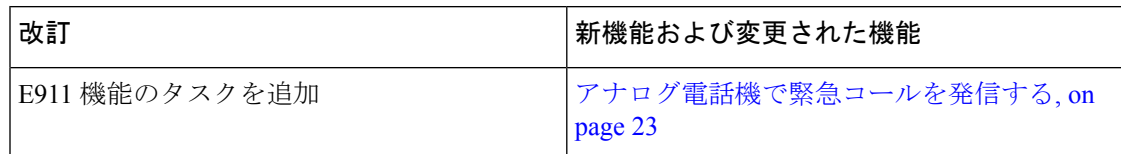

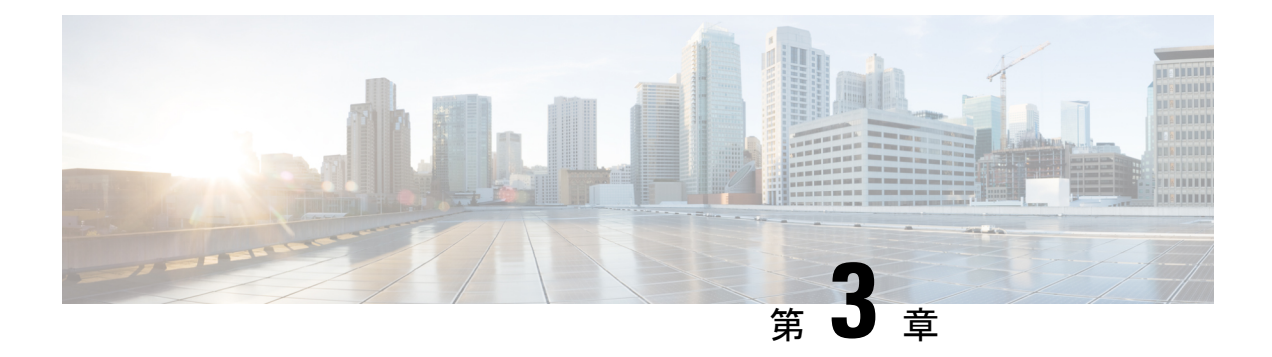

### 機能の設定

- 電話アダプタ構成ユーティリティ (11 ページ)
- 電話アダプタ構成ユーティリティを使用した電話機能の設定 (13 ページ)
- コール転送の設定 (13 ページ)
- 選択的なコール転送の設定 (14 ページ)
- スピードダイヤルの設定 (15 ページ)
- 補足サービスの設定 (16 ページ)
- 固有呼び出し音の設定 (17 ページ)
- 呼出音設定 (17 ページ)

## 電話アダプタ構成ユーティリティ

[電話アダプタ構成ユーティリティ (Phone Adapter Configuration Utility) ] Web ページを使用し て、一部の電話機能を構成またはカスタマイズできます。このページの URL、ユーザ ID およ びパスワードは管理者から与えられます。

[構成ユーティリティ(Configuration Utility)] ページでは、ネットワークおよび管理設定のほ か、ファームウェアバージョン、シリアル番号、メモリ使用量などの ATA に関する基本情報 を表示できます。

多くのユーザは、[電話アダプタ構成ユーティリティ(Phone AdapterConfiguration Utility)]ペー ジを使用して、短縮ダイヤルやコール転送などのいくつかの基本機能を設定します。これらの 機能を設定するには、次の表を参照してください。

[電話アダプタ構成ユーティリティ(Phone Adapter Configuration Utility)] Web ページから構成 する電話機能を次の表に示します。

 $\mathbf l$ 

#### 表 **<sup>4</sup> :** 構成ユーティリティ機能

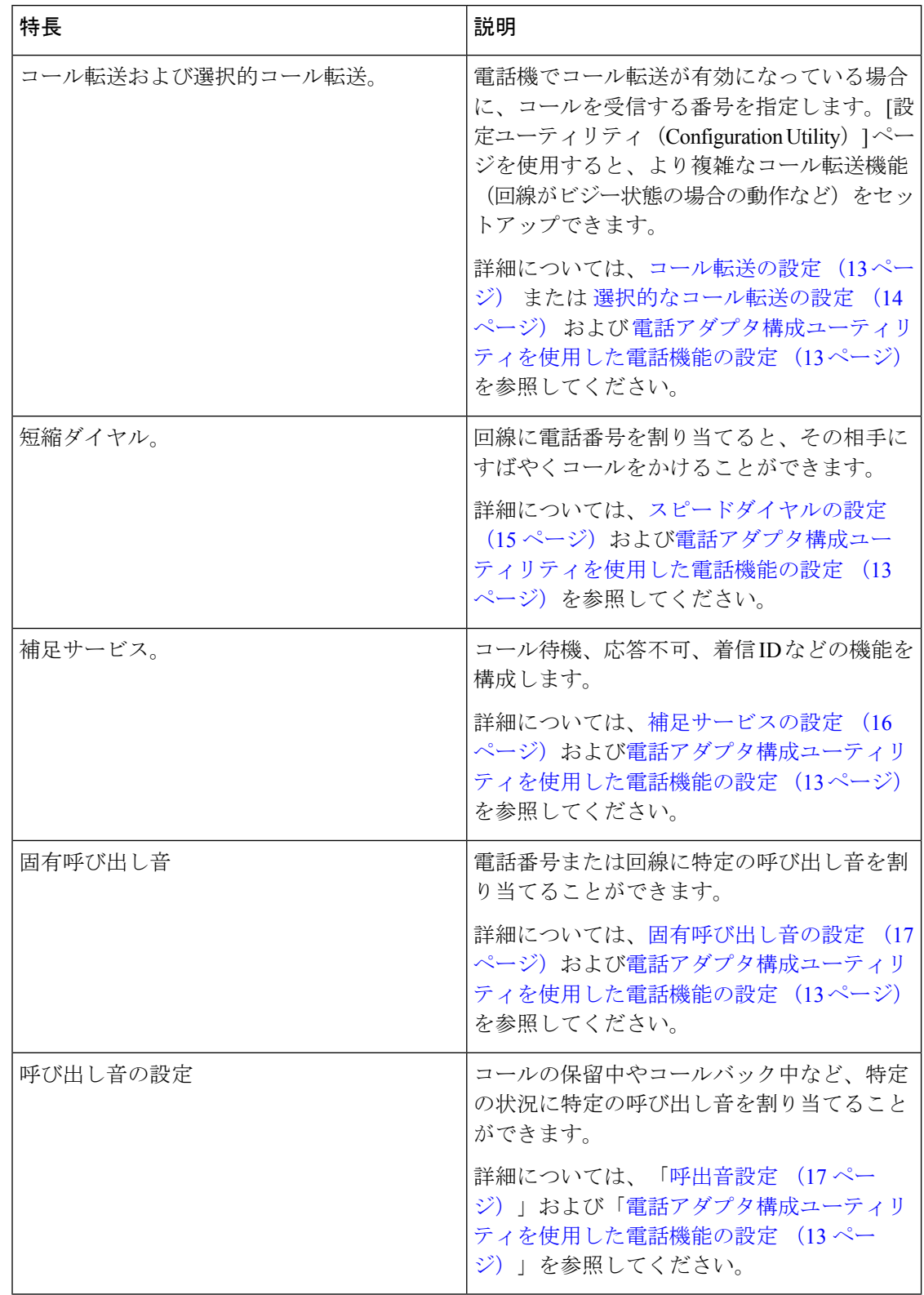

٦

# 電話アダプタ構成ユーティリティを使用した電話機能の 設定

[電話アダプタ構成ユーティリティ(Phone Adapter Configuration Utility)] ページを使用して、 短縮ダイヤル、コール転送、応答不可などのいくつかの基本機能を設定します。

#### 始める前に

機能を設定する前に、対応する設定ページを確認する必要があります。

#### 手順

ステップ **1** ユーザとして電話アダプタ構成ユーティリティにサインインします。

- ステップ **2 [**音声(**Voice**)**]** > **[**ユーザ(**User**)**]** を選択します。
- ステップ **3** 機能ペインに移動し、フィールドを設定します。
- ステップ4 [保存 (Save) ] をクリックします。

### コール転送の設定

電話機の回線にかかってきたコールを別の電話番号に転送することができます。コール転送 は、電話回線ごとに設定します。コール転送が有効でない回線にコールがかかってきた場合、 通常どおりコールの呼出音が鳴ります。

コールを転送するには、次の 2 つの方法があります。

- すべてのコールを転送する
- 電話機がビジー状態の場合、または応答がない場合など、特殊な状況でコールを転送する

コール転送は、[構成ユーティリティ(Configuration Utility)] ページの [音声(Voice)] タブか ら設定します。次の表の情報をガイドとして使用してください。設定を入力したら、**[**保存 (**Save**)**]** をクリックしてリビジョンを保持します。

コールが転送されると、コールが新しい番号に転送される前に短い呼び出し音が聞こえます。

次の表に、「構成ユーティリティ (Configuration Utility) ] ページの [音声 (Voice) ] タブから構 成するコール転送設定を示します。

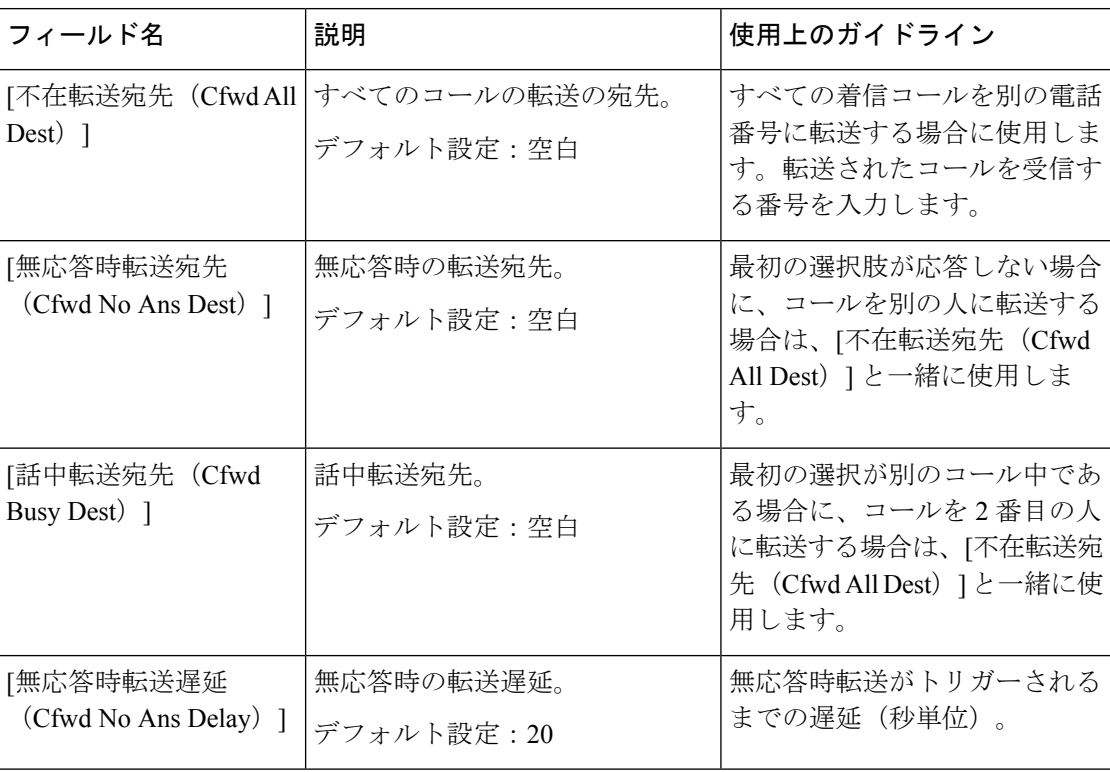

表 **5 :** コール転送の設定

### 選択的なコール転送の設定

常にコールを転送する最大8つの電話番号のリストを作成できます。これらの番号のいずれか からコールが発信されると、呼び出し音が聞こえ、コールが新しい番号に転送されます。

コール転送選択発信者設定を入力する場合は、任意の 1 桁の数字に一致する ? を使用するか、 または数字の範囲に一致する \* を使用できます。次に例を示します。

- 1408\*:電話番号が 1408 で始まる場合、コールは対応する宛先に転送されます。
- 1512???1234:電話番号が 1512 で始まり 1234 で終わる 11 桁の番号である場合、コールは 対応する宛先に転送されます。

また、最後に受信したコールを転送したり、最後のコールをブロックしたりすることもできま す。

選択的コール転送は、[構成ユーティリティ(Configuration Utility)] ページの [音声(Voice)] タブから設定します。次の表の情報をガイドとして使用してください。設定を入力したら、**[**保 存(**Save**)**]** をクリックしてリビジョンを保持します。

次の表に、「構成ユーティリティ (Configuration Utility) 1ページの [音声 (Voice) 1タブから構 成するコール転送設定を示します。

#### 表 **6 :** 選択的なコール転送の設定

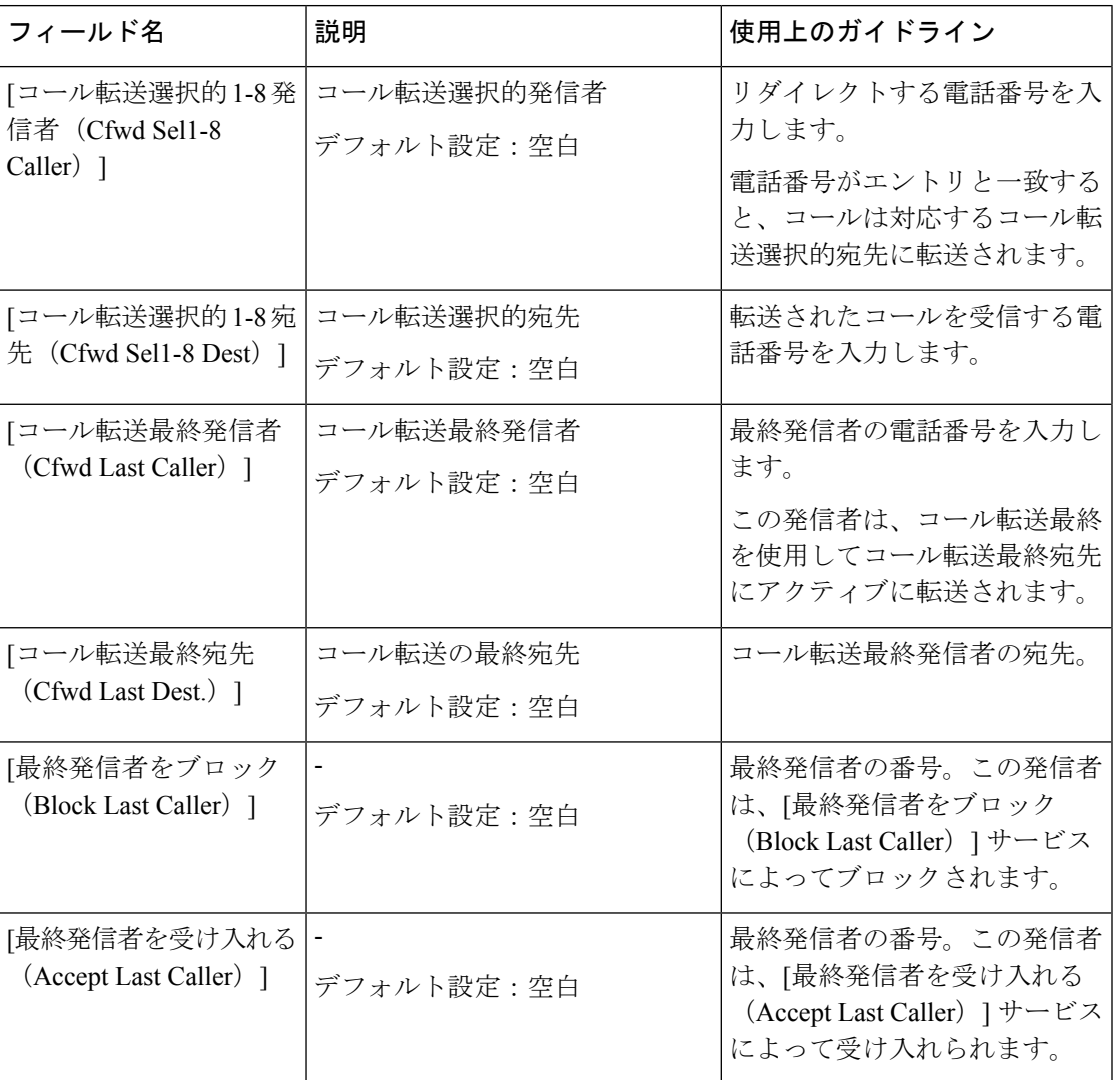

# スピードダイヤルの設定

特定の電話回線を使用して、頻繁にコールする相手に短縮ダイヤルすることができます。

短縮ダイヤルは、[構成ユーティリティ (Configuration Utility) ] ページの [音声 (Voice) ] タブ から設定します。次の表の情報をガイドとして使用してください。設定を入力したら、**[**保存 (**Save**)**]** をクリックしてリビジョンを保持します。

次の表に、[構成ユーティリティ (Configuration Utility) ] ページの [音声 (Voice) ] タブから構 成する短縮ダイヤルの設定を示します。

表 **<sup>7</sup> :** スピードダイヤルの設定

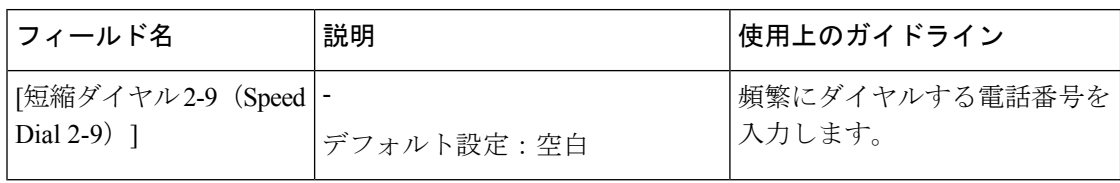

## 補足サービスの設定

メインコール機能に加えて、ATAはいくつかの補足機能をサポートしています。これらのサー ビスはすべてオプションであり、管理者がこれらのサービスを無効にしている場合は利用でき ない場合があります。場合によっては、サービスプロバイダーが ATA 以外の手段を使用して 同様の機能をサポートすることがあります。

補足サービスは、[構成ユーティリティ(Configuration Utility)] ページの [音声(Voice)] タブ から設定します。次の表の情報をガイドとして使用してください。設定を入力したら、**[**保存 (**Save**)**]** をクリックしてリビジョンを保持します。

次の表に、[構成ユーティリティ (Configuration Utility) ] ページの [音声 (Voice) ] タブから構 成する補足サービスの設定を示します。

| フィールド                                                     | 説明                                       | 使用上のガイドライン                                                                 |
|-----------------------------------------------------------|------------------------------------------|----------------------------------------------------------------------------|
| [CW設定(CW<br>Setting $)$ ]                                 | コール待機。<br>デフォルト設定:[はい (Yes) ]            | コール中に着信コール<br>を通知する場合は、有<br>効にします。                                         |
| [CID をブロック<br>$\left( \text{Block } \text{CID} \right)$ ] | 発信者 ID をブロックします。<br>デフォルト設定: [いいえ (No) ] | 発信者 ID が有効に<br>なっている電話機か<br>ら、ユーザが自分の電<br>話番号をブロックでき<br>るようにします。           |
| [ANC をブロック<br>$\left(\text{Block ANC}\right)$ ]           | 非通知着信をブロックします。<br>デフォルト設定: [いいえ (No) ]   | コール情報を表示しな<br>いコールをブロックで<br>きます。                                           |
| [DND設定(DND<br>Setting $)$ ]                               | 応答不可。<br>デフォルト設定: [いいえ (No) ]            | 電話に出たくない場合<br>は、サイレント<br>(DND) を使用して電<br>話機をサイレントに<br>し、着信コール通知を<br>無視します。 |

表 **8 :** 補足サービスの設定

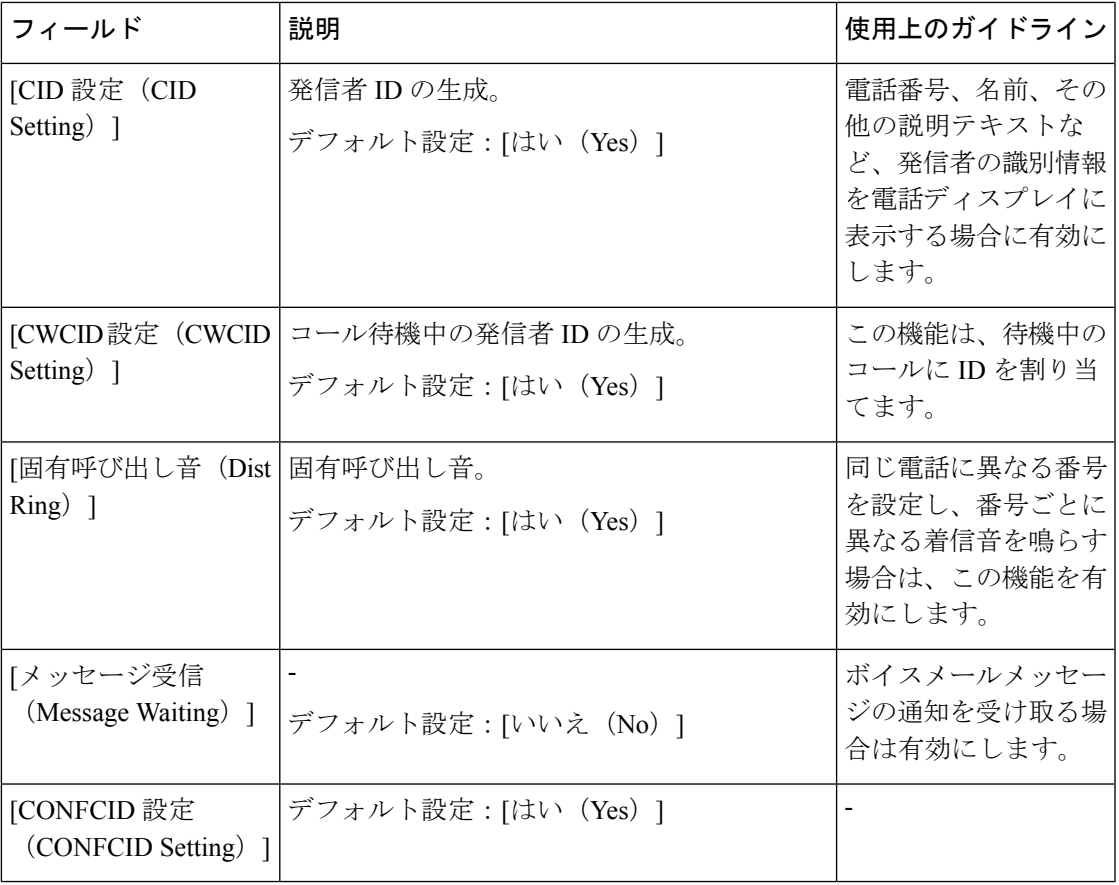

# 固有呼び出し音の設定

異なる着信音を選択して、電話機で着信コールを通知する方法をカスタマイズできます。ただ し、この機能にはスクリプトと呼ばれる特定のタイプのコンピュータコードが必要です。この 機能を有効にする場合は、管理者に問い合わせてください。

### 呼出音設定

必要に応じて着信音をカスタマイズできます。たとえば、着信コール用に1つの呼び出し音を 設定し、コールバック通知用に別の呼び出し音を設定できます。

呼び出し音の設定は、[構成ユーティリティ (Configuration Utility) ] ページの [音声 (Voice) ] タブから設定します。次の表の情報をガイドとして使用してください。設定を入力したら、**[**保 存(**Save**)**]** をクリックしてリビジョンを保持します。

次の表に、[構成ユーティリティ(Configuration Utility)] ページの [音声(Voice)] タブから構 成する呼び出し音の設定を示します。

 $\mathbf I$ 

#### 表 **9 :** 呼出音設定

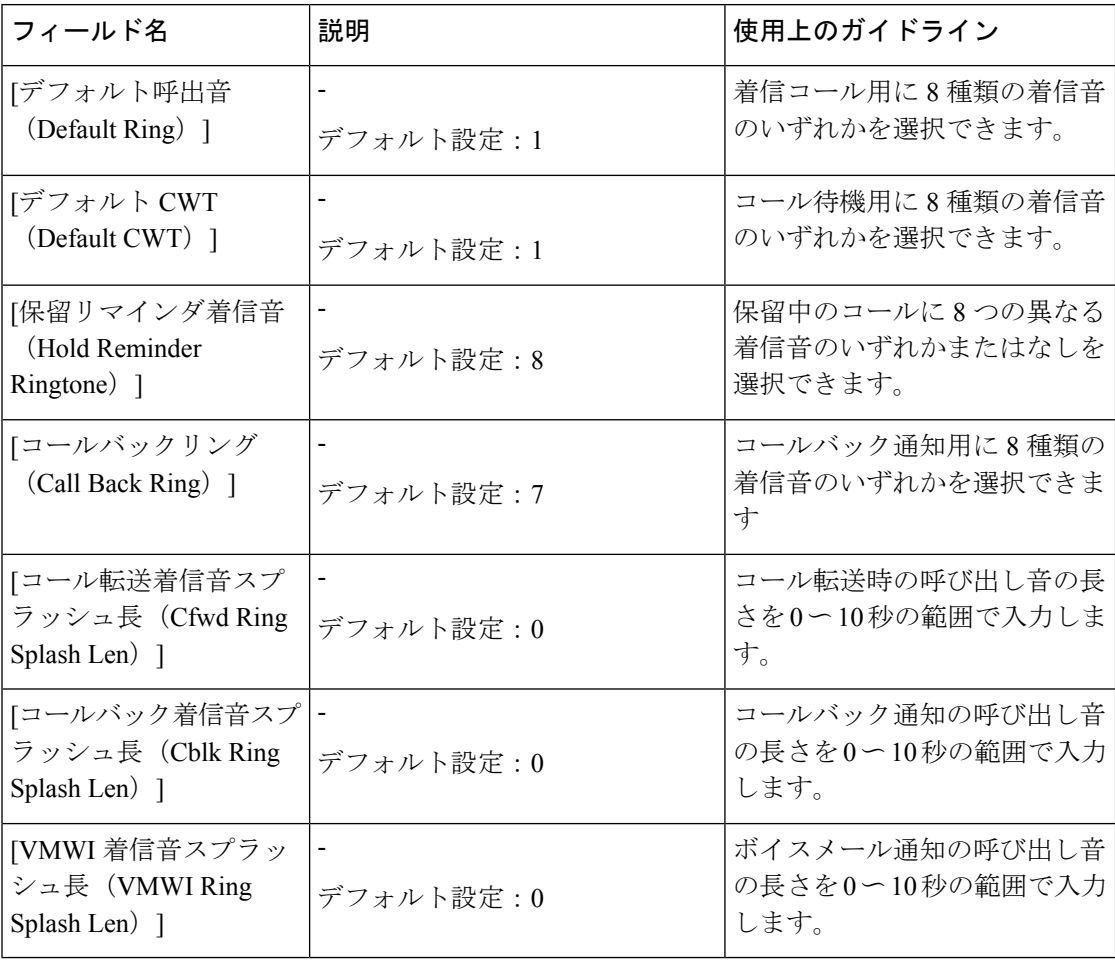

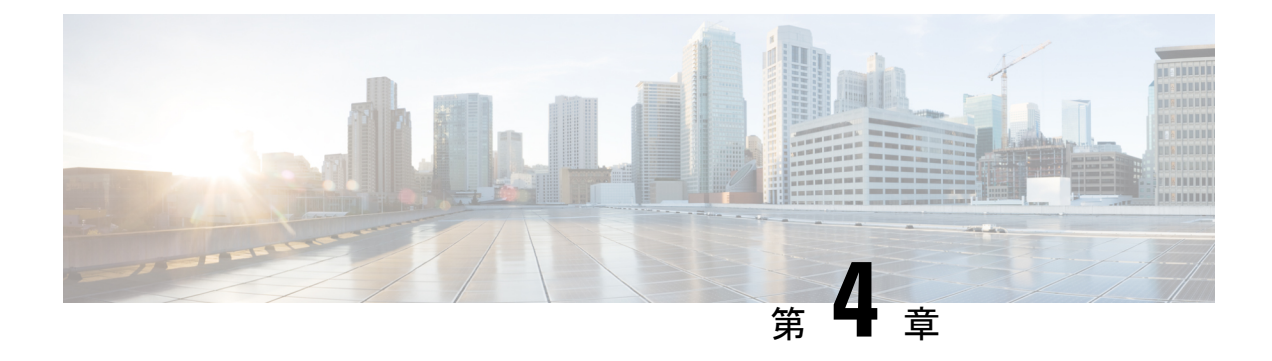

### コール

- アナログ電話で通話を発信する (19 ページ)
- アナログ電話機から番号をリダイヤルする (20 ページ)
- 短縮ダイヤル コードを使用してコールを発信する (20 ページ)
- ATA 電話機で通話に応答 (20 ページ)
- ATA 電話機で待ち受け電話に応答する (20 ページ)
- アナログ電話で通話を保留にする (21 ページ)
- アナログ電話機のコールを別の番号に転送する (21 ページ)
- アナログ電話機からコールを転送する (22 ページ)
- アナログ電話で電話会議を開始する (22 ページ)
- アナログ電話機のコール機能とスター コード (23 ページ)
- アナログ電話機で緊急コールを発信する, on page 23

### アナログ電話で通話を発信する

アナログ電話機は、Cisco IP 電話と同じように動作します。

#### 手順

ステップ1 受話器を上げ、ダイヤルトーンを確認します。

ステップ **2** (任意) 外線発信のための数字をダイヤルし、ダイヤル トーンが聞こえるまで待ちます。 ステップ **3** 電話番号をダイヤルします。

手順

ステップ **1** 受話器を上げ、ダイヤル トーンを確認します。 ステップ **2 \*07** をダイヤルします。

## 短縮ダイヤル コードを使用してコールを発信する

電話機のキーパッドで**\*1** と **\*199** の間のインデックス コードを入力することにより、短縮ダ イヤルを実行できます。

#### 始める前に

短縮ダイヤル コードは、Webex の設定 で設定します。

#### 手順

ステップ1 受話器を上げ、ダイヤルトーンを確認します。

ステップ **2** 発信する番号の短縮ダイヤル コードをダイヤルします。

### **ATA** 電話機で通話に応答

アナログ電話(ATA)は、Cisco IP 電話機と同じように動作します。

#### 手順

アナログ電話機の呼び出し音が鳴ったなら、受話器を上げてコールに応答します。

### **ATA** 電話機で待ち受け電話に応答する

アクティブ コール中にコール ウェイティングが発生すると、ビープ音が一度聞こえます。

#### 手順

- ステップ **1** フック フラッシュを実行すると、待機している発信者と話すことができます。 2 番目のコールに接続され、最初の発信者は保留になります。
- ステップ **2** (任意) 最初の発信者と話すには、再度フック フラッシュを実行します。 以降、フックフラッシュを実行するたびに2人の発信者が交互に切り替わります。この方法で 電話会議を行うことはできません。

### アナログ電話で通話を保留にする

アクティブ コールを保留にしたり、準備が整ったときに保留中のコールを再開したりできま す。

手順

- ステップ1 アクティブな通話中にフック フラッシュを実行します。
- ステップ **2** コールに戻るには、次のいずれかを実行します:
	- もう一度フック フラッシュを実行します。
	- 受話器を置きます。電話機の着信音が鳴ったら受話器を取ります。

## アナログ電話機のコールを別の番号に転送する

席を離れている間も重要なコールを逃さないようにする場合は、別の電話番号にコールを転送 します。

手順

ステップ **1** コール転送を開始するには、アナログ電話で **\*72** を押し、コールの転送先番号を入力し、**#** を 押します。

コール転送が開始されたことを示す音が聞こえます。

ステップ **2** コール転送を停止するには、アナログ電話から **\*73** を押します。 コール転送が停止したことを示す音が聞こえます。

### アナログ電話機からコールを転送する

コールを転送した場合、他の担当者が応答するまでは、元のコールに接続した状態を保つこと ができます。コールから自分を切断する前に、相手と個別に話をすることができます。

話す必要がない場合は、転送先の相手が応答するのを待たずにコールを転送します。このアク ションはブラインド転送と呼ばれます。

また、コールから自分を切断する前に、両方の通話者の間で切り替えて、両者とそれぞれ個別 に話し合うこともできます。

#### 手順

ステップ **1** 保留中ではないコールで、フラッシュ ボタンを押します。

これにより元のコールは保留になり、ダイヤル トーンが聞こえてきます。

ステップ **2** 次のいずれかの操作を行います。

• 転送先の相手の電話番号を入力します。

- 電話のキーパッドで **\*98** を押し、転送先の相手の電話番号を入力した後、**#** を押します。
- ステップ **3** (任意) 着信音が鳴るか、相手がコールに応答するまで待ちます。
- ステップ **4** (任意)転送先の相手が応答するまで待つ場合は、転送先の相手に電話の発信者が誰かを伝え ます。
- ステップ **5** 受話器を置くと、転送は完了です。

### アナログ電話で電話会議を開始する

1 つのコールで複数の相手と話し合うことができます。

#### 手順

- ステップ **1** アクティブなコール中にフック フラッシュを実行します。 これによりコールは保留になり、ダイヤル トーンが聞こえてきます。
- ステップ **2** 2 人目の番号をダイヤルし、相手が応答するのを待ちます。
- ステップ **3** 電話会議を開始するには、フック フラッシュを実行します。 これで、両方の通話者が参加する電話会議が開始されました。

### アナログ電話機のコール機能とスター コード

スターコードを使用して各コール機能にすばやくアクセスできます。スターコードの例は、\* 69 または \* 78です。

スターコードは、ネットワーク管理者が個々のニーズに合わせてカスタマイズします。詳細に ついては、ネットワークの保守担当者にお問い合わせください。

### アナログ電話機で緊急コールを発信する

他のコールと同じようにアナログ電話を使用して緊急コールを発信します。緊急番号にダイヤ ルすると、ユーザをサポートするために緊急サービスによって電話番号と場所が取得されま す。

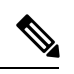

**Note** コールが切断されると、緊急サービスからユーザに電話をかけなおすことができます。

#### **Before you begin**

物理的な場所を取得するようにアナログ電話(ATA 搭載)をセットアップする必要がありま す。緊急サービス担当者は、緊急コールを発信する際にユーザがいる場所を知っている必要が あります。

#### **Procedure**

ステップ **1** 受話器を上げ、ダイヤル トーンを確認します。 ステップ **2** 緊急番号をダイヤルします。

 $\mathbf I$ 

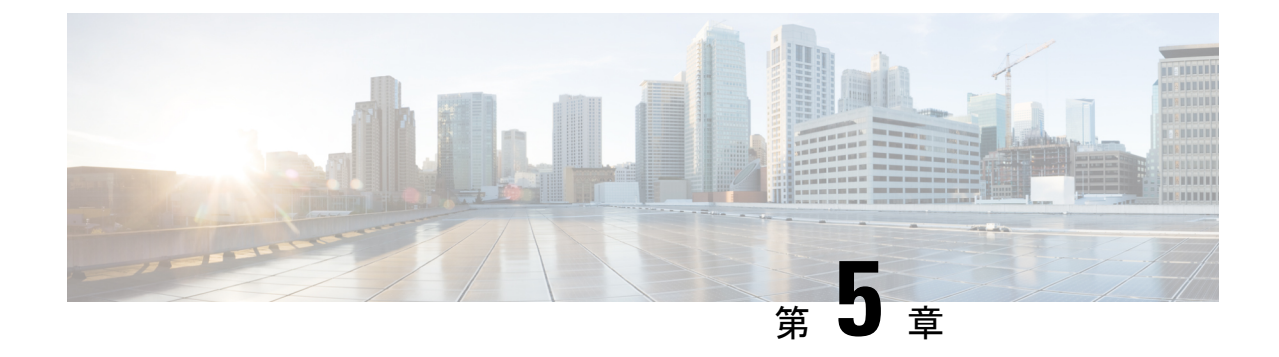

# ボイスメール

- アナログ電話で新規音声メッセージをチェック (25 ページ)
- ボイスメールの確認 (25 ページ)

# アナログ電話で新規音声メッセージをチェック

電話機からボイス メッセージに直接アクセスすることができます。ただし、管理者がVoice Mail アカウントを設定し、Voice Mail システムにアクセスするように電話機をセットアップす る必要があります。

#### 手順

受話器を取り、ダイヤル トーンを確認します。 断続トーンが聞こえる場合は、新しいボイス メッセージがあります。

## ボイスメールの確認

#### 始める前に

電話機からボイス メッセージに直接アクセスすることができます。ただし、管理者がボイス メールアカウントを設定し、ボイスメールシステムにアクセスするように電話機をセットアッ プする必要があります。各システムは若干異なりますが、管理者は通常、ボイスメッセージへ のアクセスに使用する電話番号とサインイン情報を提供します。

#### 手順

ステップ **1** ボイスメール電話番号をダイヤルします。

I

ステップ2 プロンプトに従います。

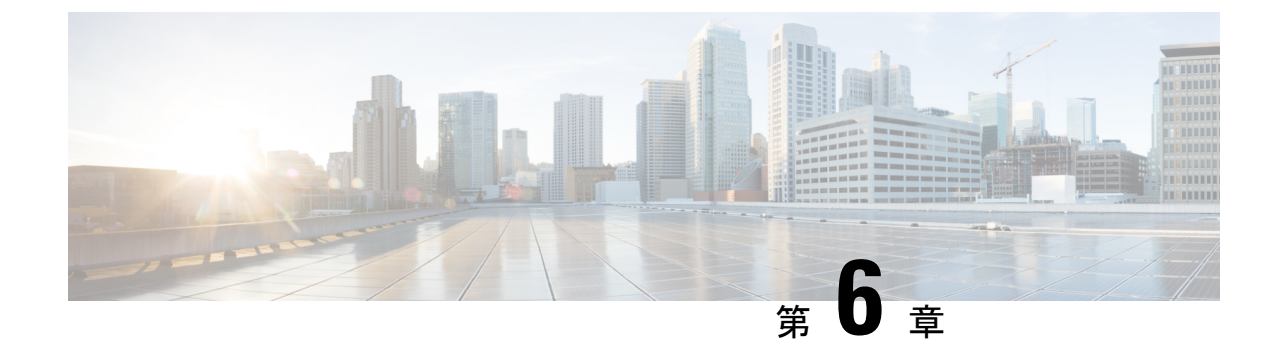

# 製品の安全性とセキュリティ

- 安全性とパフォーマンスに関する情報 (27 ページ)
- 適合宣言 (28 ページ)
- シスコ製品のセキュリティの概要 (29 ページ)
- 重要なオンライン情報 (29 ページ)

## 安全性とパフォーマンスに関する情報

### 停電

電話機を経由して緊急サービスにアクセスするには、その電話機が電力を受信する必要があり ます。停電が発生した場合、電源が復旧するまでは、電話サービスおよび緊急コールサービス ダイヤルが機能しません。電源の異常および障害が発生した場合は、装置をリセットまたは再 設定してから、電話サービスおよび緊急コールサービスダイヤルを利用する必要があります。

### 外部デバイス

不要な無線周波数(RF)信号および可聴周波数(AF)信号を遮断する高品質の外部デバイス を使用することをお勧めします。外部デバイスには、ヘッドセット、ケーブル、コネクタが含 まれます。

これらのデバイスの品質や、携帯電話および双方向ラジオなど他のデバイスとの間隔によって は、雑音が入ることもあります。その場合は、次の方法で対処することをお勧めします。

- RF または AF の信号源から外部デバイスを離す。
- RF または AF の信号源から外部デバイスのケーブルの経路を離す。
- 外部デバイス用にシールドされたケーブルを使用するか、シールドおよびコネクタが高品 質のケーブルを使用する。
- 外部デバイスのケーブルを短くする。
- 外部デバイスのケーブルに、フェライトまたは同様のデバイスを適用する。

シスコでは、外部デバイス、ケーブル、およびコネクタのパフォーマンスを保証できません。

 $\diagup$ 

注意 欧州連合諸国では、EMC Directive (89/336/EC) に完全に準拠した外部スピーカ、マイクロフォ ン、ヘッドセットだけを使用してください。

### ネットワーク輻輳時の電話機の挙動

- 内部ポートスキャンやセキュリティスキャンなどの管理タスク。
- サービス拒否攻撃など、ネットワーク上で発生した攻撃。

適合宣言

### **FCC** 適合宣言

連邦通信委員会(FCC)は、次の項目に関する準拠宣言を義務付けています。

#### **FCC Part 15.21** に関する宣言

装置に対し、準拠に責任を負う関係者によって明示的に承認されていない変更または修正を加 えると、ユーザーがこの装置を使用する権利は無効になります。

#### **FCC RF** 被曝に関する宣言

本機器は、制御されていない環境に対して規定された FCC 被曝制限に準拠しています。エン ド ユーザは、特定の操作指示に従い、RF 被曝に関する準拠事項を満たす必要があります。こ のトランスミッタは、ユーザから 20 cm 以上離して使用する必要があり、他のアンテナまたは トランスミッタと同じ場所に配置したり、同時に操作したりすることはできません。

#### **FCC** レシーバおよびクラス **B** デジタル装置に関する宣言

この製品はテスト済みであり、FCC ルール Part 15 に規定されたクラス B デジタル装置の規格 に準拠しています。これらの制限は、住宅地で使用したときに、干渉を防止する適切な保護を 規定しています。この装置は、無線周波エネルギーを生成、使用、または放射する可能性があ り、指示に従って設置および使用しなかった場合、ラジオおよびテレビの受信障害が起こるこ とがあります。ただし、特定の設置条件において干渉が起きないことを保証するものではあり ません。

装置がラジオまたはテレビ受信に干渉する場合、装置のオン/オフを切り替えると干渉を確認 できます。その場合は、次の方法で干渉が起きないようにしてください。

- 受信アンテナの方向または場所を変更する。
- 装置またはデバイスとの距離を離す。
- レシーバ以外のコンセントにその装置を接続する。
- 販売店または経験豊富なラジオまたは TV 技術者に支援を要請する。

### 適合情報 (ブラジル)

### シスコ製品のセキュリティの概要

本製品には暗号化機能が備わっており、輸入、輸出、配布および使用に適用される米国および 他の国の法律の対象となります。シスコの暗号化製品を譲渡された第三者は、その暗号化技術 の輸入、輸出、配布、および使用を許可されたわけではありません。輸入業者、輸出業者、販 売業者、およびユーザは、米国および他の国での法律を順守する責任があります。本製品を使 用するにあたっては、関係法令の順守に同意したものと見なされます。米国および他の国の法 律を順守できない場合は、本製品を至急送り返してください。

米国の輸出規制の詳細については、[https://www.bis.doc.gov/index.php/regulations/](https://www.bis.doc.gov/index.php/regulations/export-administration-regulations-ear) [export-administration-regulations-ear](https://www.bis.doc.gov/index.php/regulations/export-administration-regulations-ear) をご覧ください。

## 重要なオンライン情報

#### エンド ユーザ ライセンス契約書

エンド ユーザ ライセンス契約書(EULA)は次の場所にあります。 [https://www.cisco.com/go/](https://www.cisco.com/go/eula) [eula](https://www.cisco.com/go/eula)

#### 法規制の遵守および安全性情報

Regulatory Compliance and Safety Information (RCSI) は次の場所にあります。

 $\mathbf I$ 

翻訳について

このドキュメントは、米国シスコ発行ドキュメントの参考和訳です。リンク情報につきましては 、日本語版掲載時点で、英語版にアップデートがあり、リンク先のページが移動/変更されている 場合がありますことをご了承ください。あくまでも参考和訳となりますので、正式な内容につい ては米国サイトのドキュメントを参照ください。